## **Руководство по эксплуатации КСДП.436132.018 РЭ**

## **ИНВЕРТОРЫ ПРОМЫШЛЕННОГО НАЗНАЧЕНИЯ**

UPStel-500/48RS-2U UPStel-1000/48RS-2U UPStel-2000/48RS-2U UPStel-3000/48RS-2U

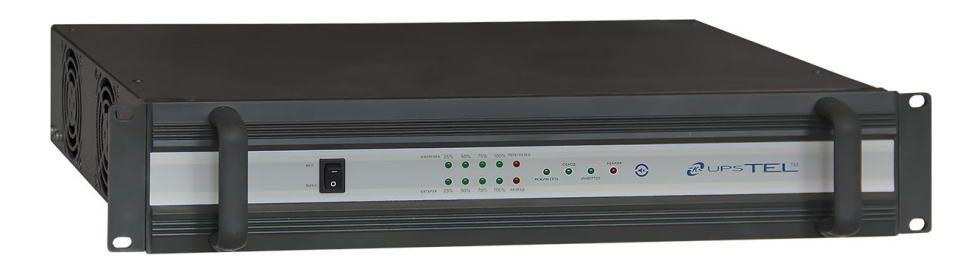

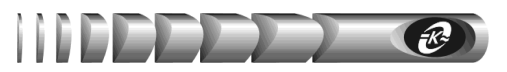

## Содержание

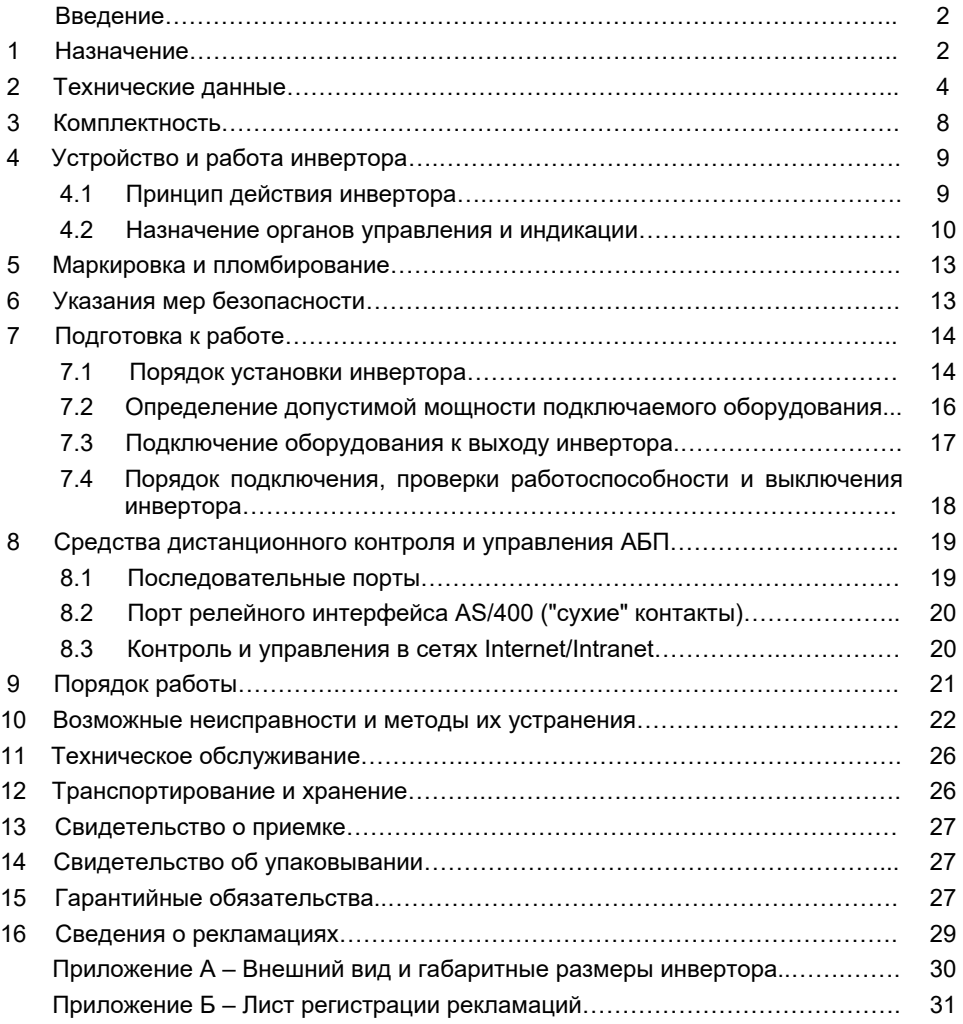

Авторские права © 2023 ООО "АТС-КОНВЕРС"

Все права защищены в соответствии с Законом об авторском праве и смежных правах. Любое несанкционированное использование данного руководства по эксплуатации или его фрагментов, включая копирование, тиражирование и распространение преследуется законом в соответствии со статьей 146 УК РФ

## $\mathcal{P}$

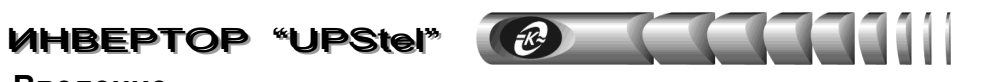

## Введение

Настоящее руководство предназначено для ознакомления с техническими характеристиками, правилами эксплуатации и понимания принципов работы инвертора промышленного применения "UPStel", в дальнейшем именуемого "инвертор".

Инвертор соответствует «Общим техническим требованиям на электропитающие установки (централизованные и децентрализованные) и оборудование, входящее в их состав», а также требованиям Технических регламентов Таможенного союза TP TC 004/2011, TP TC 020/2011.

При эксплуатации инвертора необходимо использовать настоящее руководство, эксплуатационную документацию на программное обеспечение и сетевой адаптер типа "WEBtel II" (при его наличии). При совместной эксплуатации инвертора с активным батарейным модулем (АБМ) необходимо дополнительно использовать паспорт на соответствующий АБМ.

При точном выполнении нижеприведенных инструкций инвертор обеспечит Ваше оборудование устойчивым и надежным электропитанием.

#### $\blacktriangleleft$ **Назначение**

 $1.1$ Инвертор предназначен для обеспечения потребителей переменного тока промышленной частоты электроэнергией с заданными параметрами, в том числе при пропадании напряжения или отклонении напряжения, или частоты в сети переменного тока свыше допустимых пределов.

Инвертор обеспечивает преимущественное питание нагрузки от основного ис- $1.2$ точника питания. При отключении или недопустимом отклонении параметров напряжения основного источника, инвертор автоматически переключает, встроенным переключателем обводной цепи, нагрузку на питание от резервного источника питания. При восстановлении параметров напряжения основного источника в допустимые пределы инвертор автоматически переключает нагрузку на питание от него.

В качестве источников питания используются сеть переменного тока и встроенный узел инвертора, использующий энергию внешнего источника постоянного тока с номинальным напряжением 48 В. Приоритетность источников может быть задана пользователем.

 $1.3$ Инвертор применяется для бесперебойного питания, а также защиты от недопустимого снижения или повышения сетевого напряжения, воздействия высокочастотных помех и импульсных перенапряжений сети электропитания:

- систем связи и телекоммуникационных систем, управляемых средствами вычислительной техники, управляющих и измерительных систем;
- серверов, рабочих станций, персональных компьютеров и их периферийного оборудования, вычислительных сетей и систем, промышленного оборудования;
- офисного и торгового оборудования, кассовых терминалов;  $\bullet$
- систем безопасности, охранной и пожарной сигнализации, видеонаблюдения;  $\bullet$
- систем управления автономным тепло- и водоснабжением;
- систем кондиционирования технологических помещений.

 $1.4$ Инвертор должен подключаться к двум источникам электрической энергии: однофазной электросети переменного тока частой 50 (60 Гц) напряжением 220 (230 В) и внешнему резервному источнику постоянного тока номинальным напряжением 48 В. В качестве последнего может использоваться аккумуляторная батарея и обслуживающие ее зарядно-питающие выпрямители, дизель-генераторная установка и т.п.

1.5 Инвертор рассчитан на непрерывную работу как от основного, так и от резервного источников питания. Время работы инвертора при питании нагрузки от источника постоянного тока ограничивается только емкостью резервной аккумуляторной батареи.

 $1.6$ может комплектоваться активными батарейными модулями типов Инвертор AБМЗ-48-УХЛ4 "Battery Pack C48R3" или AБМ5-48-УХЛ4 "Battery Pack C48R5", содержащими встроенные аккумуляторные батареи номинальным напряжением 48 В различной емкости.

 $17$ Инвертор допускает автономную работу без сети переменного тока. В данном режиме инвертор может использоваться для преобразования энергии аккумуляторных батарей, солнечных батарей, топливных элементов, ветроэнергетических установок ит. п.

 $1.8$ Структура условного обозначения инвертора:

### UPStel-SSSS/48RS-2U, где:

UPStel - торговое наименование инвертора;

SSSS - номинальная выходная мощность в B·A;

48 - значение номинального напряжения внешнего источника постоянного тока (аккумуляторной батареи). В:

R - конструктивное исполнение для монтажа в 19-ти дюймовую стойку (rack) или телекоммуникационный шкаф;

S - тип выходного напряжения (переменное, синусоидальной формы);

 $2U -$ высота инвертора в юнитах (1U=44,45 мм).

Выпускаемые исполнения инвертора в соответствии с их торговыми наимено- $1.9$ ваниями представлены в таблице 1.

Таблица 1 - Варианты исполнений инвертора

| Наименование            | Обозначение        |  |  |
|-------------------------|--------------------|--|--|
| UPStel $-500/48RS - 2U$ | КСДП.436132.018-01 |  |  |
| UPStel $-1000/48RS-2U$  | КСДП.436132.018-02 |  |  |
| UPStel-2000/48RS-2U     | КСДП.436132.018-03 |  |  |
| UPStel-3000/48RS-2U     | КСДП.436132.018-04 |  |  |

 $1.10$ Инвертор предназначен для установки и эксплуатации в помещениях с искусственно регулируемыми климатическими условиями для работы в длительном (непрерывном) режиме в условиях воздействия:

- температуры окружающего воздуха от 253 до 333 К (от -20 до 60 °С);

– относительной влажности воздуха не более 80 % при температуре не выше 298 К (25 °С);

- атмосферного давления от 60 до 106,7 кПа (от 450 до 800 мм рт. ст.);

- атмосферы типа II по ГОСТ 15150-69;

- механических внешних воздействующих факторов - по ГОСТ 17516.1-90 для группы механического исполнения М1.

Степень защиты инвертора от проникновения посторонних тел и воды - IP20 по ГОСТ 14254–96. Окружающая среда не должна содержать токопроводящей пыли и химически активных веществ.

#### $\overline{4}$ **UHBEPTOP "UPStel"**

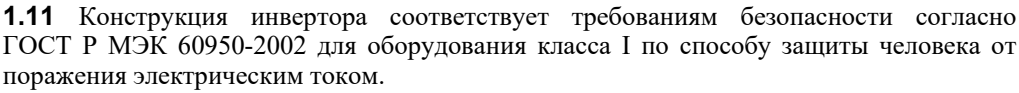

 $\mathscr{K}$ 

1.12 Инвертор при эксплуатации не требует постоянного присутствия обслуживающего персонала.

#### $\overline{2}$ Технические данные

 $2.1$ Основные технические данные исполнений инвертора представлены в таблице 2. Внешний вид и габаритные размеры приведены в приложении А.

### Таблица 2 - Основные технические данные

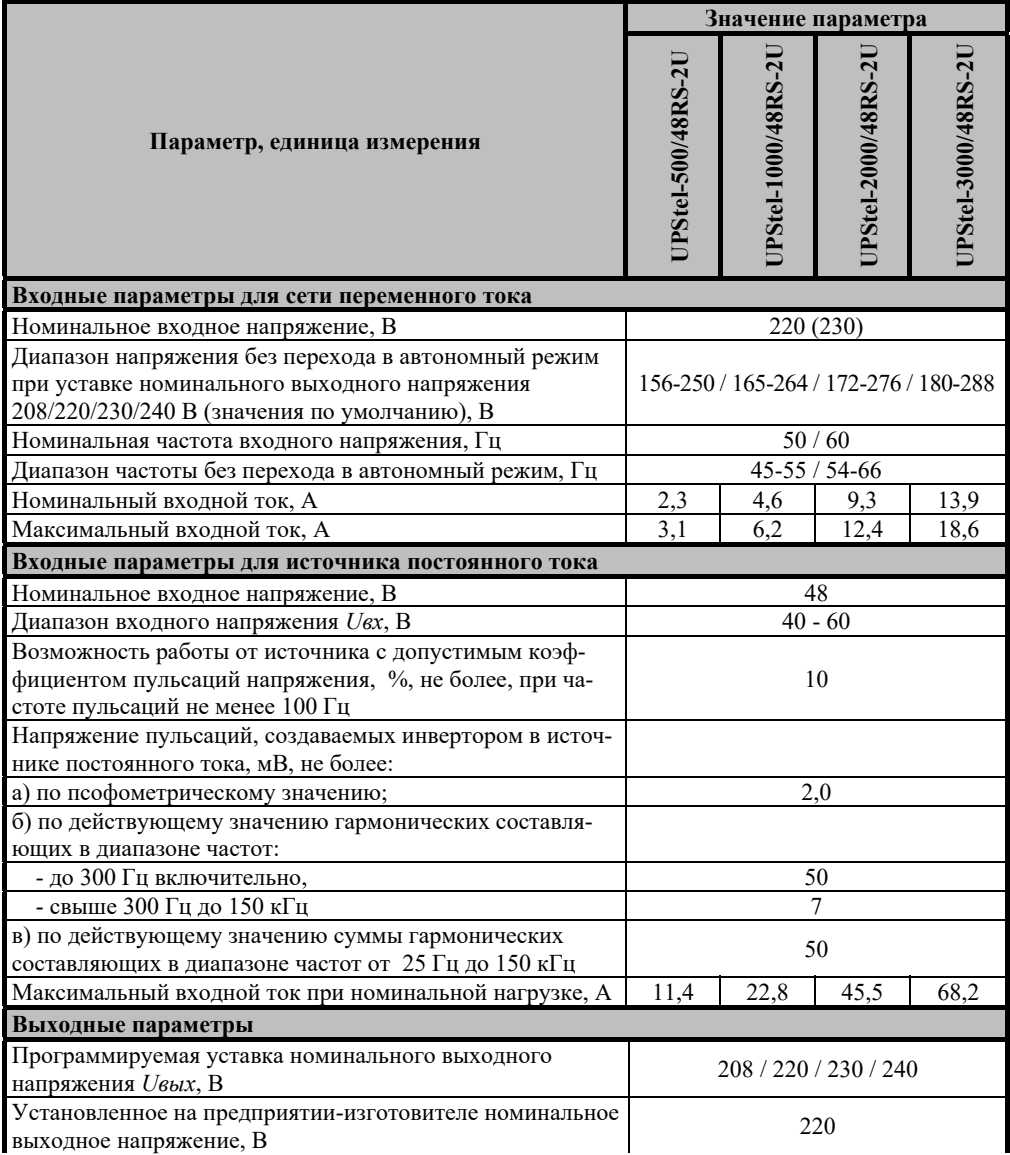

# $\sqrt{8}$

## **UHBEPTOP "UPStel"** 5

## Продолжение таблицы 2

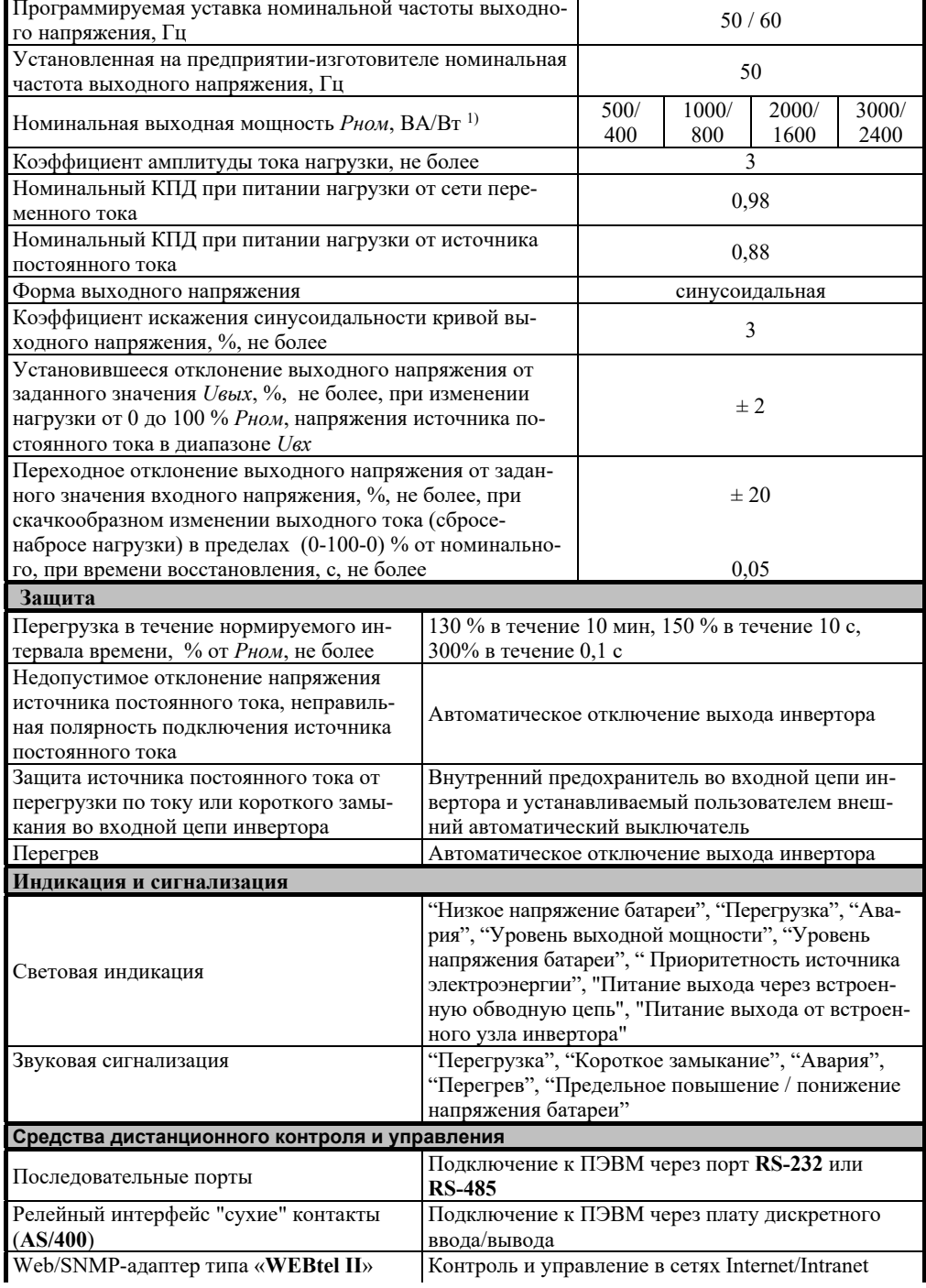

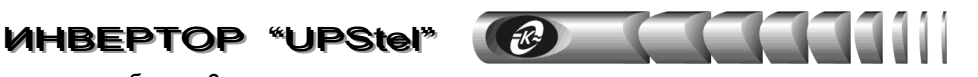

Продолжение таблицы 2

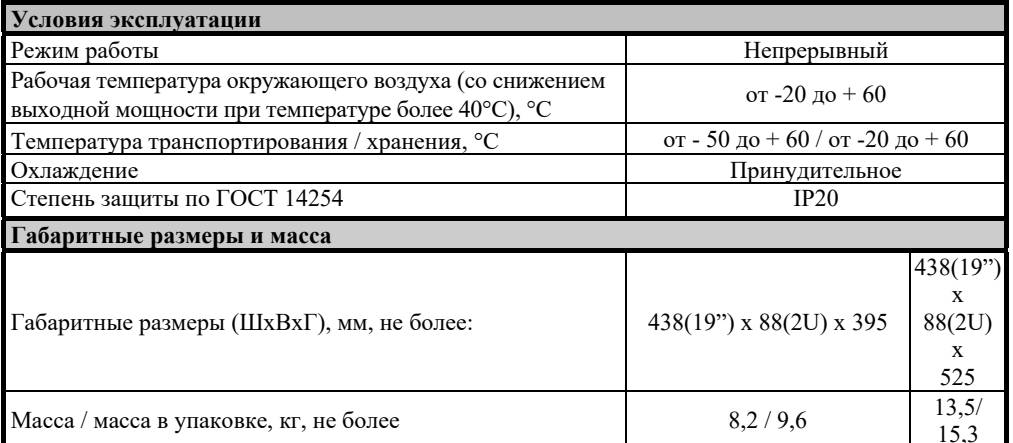

 $\overline{22}$ Если в качестве основного источника питания выбрана сеть переменного тока. то инвертор обеспечивает непрерывное питание приемников электроэнергии от сети по встроенной обводной цепи, и обеспечивает автоматическое переключение на питание от резервного источника (узла инвертора, подключенного к источнику постоянного тока) при отклонении сетевого напряжения или его частоты за пределы диапазонов 165-264 В и 45 – 55 Гц (заводские уставки).

Обратное переключение на обводную цепь обеспечивается не ранее чем через 6 с после установления сетевого напряжения или его частоты в пределы допустимых диапазонов.

 $2.3$ Если в качестве основного источника питания выбран источник постоянного тока (батарея), то инвертор обеспечивает непрерывное питание приемников электроэнергии, преобразуя энергию источника постоянного тока в переменное напряжения номинального значения 220 В, частотой 50 Гц (заводские уставки), и обеспечивает автоматическое переключение на питание от резервного источника (сети переменного тока) при отклонении напряжения источника постоянного тока за пределы диапазона 40-60 В (заводские уставки).

 $2.4$ При переключениях инвертора с основного на резервный источник (и обратно) время перерыва в подаче электроэнергии на выходе составляет не более 10 мс, что не сказывается на нормальной работе большинства приемников электроэнергии.

Инвертор обеспечивает возможность выбора основного и резервного источников  $2.5$ питания как с помощью соответствующего переключателя, расположенного на задней панели, так и с помощью программного обеспечения.

Инвертор обеспечивает защиту от перегрузок в течение нормированных интерва- $2.6$ лов времени в соответствии с данными таблицы 2.

 $2.7$ Инвертор обеспечивает защиту от внешнего короткого замыкания при питании от источника постоянного тока путем автоматического ограничения тока на выходе и отключения выхода не более чем через 0,05 с при неисчезающем коротком замыкании.

Защита от тока внешнего короткого замыкания при питании нагрузки от сети переменного тока обеспечивается с помощью внешнего автоматического выключателя, устанавливаемого в фазный рабочий проводник на входе переменного тока.

2.8 Инвертор устойчив к воздействиям повышенного напряжения до 1.4 *Uном* на вход постоянного тока, а также до 350 В в течение не более 1 часа с периодичностью воздействия не менее 2 часов на вход переменного тока.

 $29$ Инвертор обеспечивает гальваническую развязку приемников электроэнергии от источника постоянного тока, что гарантирует высокую помехозащищенность и электробезопасность, а также позволяет эксплуатировать инвертор с источником постоянного тока (аккумуляторной батареей) с любым заземленным полюсом.

2.10 При выборе в качестве основного источника сети переменного тока и при нахождении напряжения и частоты сети в допустимых диапазонах, разрешается отключение от инвертора источника постоянного тока, например, для его замены, профилактического обслуживания или ремонта, без прерывания энергоснабжения нагрузки.

ВНИМАНИЕ! Нагрузка не защищена от прекращения подачи электроэнергии после отсоединения источника постоянного тока от инвертора

2.11 Уровень радиопомех, создаваемых работающим инвертором, не превышает значений, установленных в ГОСТ 32133.2-2013 для оборудования категории С1, ГОСТ 30428-96 для оборудования класса В.

 $2.12$  *HHBepTOp* удовлетворяет требованиям помехоустойчивости согласно ГОСТ 32133.2-2013 для оборудования класса В при воздействии электростатических разрядов, наносекундных (НИП) и микросекундных (МИП) импульсных помех, радиочастотного электромагнитного поля в полосе частот 80 - 1000 МГц и кондуктивных помех, навеленных радиочастотными электромагнитными полями  $\overline{B}$ полосе частот  $150 \text{ k}$ T<sub>II</sub>  $- 80 \text{ M}$ T<sub>II</sub>.

2.13 Инвертор обеспечивает в соответствии с требованиями ГОСТ 32133.2-2013 ослабление МИП амплитудой 4 кВ не менее чем в 4 раза и НИП амплитудой 4 кВ не менее чем в 10 раз.

**2.14** Инвертор имеет последовательный порт RS-232 и поддерживает функции дистанционного контроля и управления с помощью программного обеспечения (ПО) **Power Agent PS.** ПО позволяет просматривать основные контролируемые параметры инвертора, вести журнал событий и осуществлять их статистическую обработку, настраивать параметры функционирования ПО и инвертора. Функции и возможности ПО приведены в его Руководстве пользователя.

Архив с установочным пакетом ПО можно скачать с официального сайта предприятия-изготовителя www.atsconvers.ru одним из способов:

- открыть раздел «Техподдержка», выбрать оборудование в категории продукции «Инверторы и преобразователи напряжения, инверторные системы», в появившемся списке материалов для скачивания выбрать «Программное обеспечение Power Agent PS»,

- по прямой ссылке https://www.atsconvers.ru/poweragentps/

- используя QR-код:

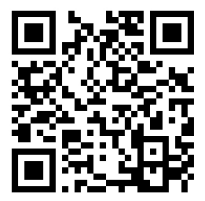

## 8 **ИНВЕРТОР "UPStel"**

Руководство пользователя на ПО входит в состав установочного пакета (файл «РП Power Agent PS.pdf»).

**2.15** Инвертор обеспечивает контроль и управление в глобальной или локальной вычислительной сети **Internet/Intranet** при подключении посредством интерфейса **RS-232** к внешнему сетевому WEB/SNMP -адаптеру типа "**WEBtel II**".

**2.16** Инвертор обеспечивает дистанционный контроль и управление с помощью релейного интерфейса **AS/400** ("сухие" контакты).

**2.17** Инвертор имеет последовательный порт RS-485 и поддерживает функции дистанционного контроля и управления по протоколу Modbus.

**2.18** Изоляция электрических цепей инвертора относительно корпуса и цепей, электрически не связанных между собой, выдерживает без пробоя и поверхностного перекрытия в течение 1 мин испытательное напряжение синусоидальной формы частотой 50 Гц, действующее значение которого составляет 1500 В для цепей переменного тока и 500 В для цепей постоянного тока.

**2.19** Сопротивление изоляции электрических цепей инвертора относительно корпуса и цепей, электрически не связанных между собой, составляет не менее:

- в нормальных климатических условиях 20 МОм;
- при повышенной температуре окружающего воздуха 5 МОм;
- при повышенной влажности окружающего воздуха 1 МОм.

**2.20** Электрическое сопротивление между зажимом защитного заземления и корпусом инвертора составляет не более 0,1 Ом.

**2.21** Уровень звука при работе инвертора составляет не более 65 дБ*А* на расстоянии 1 м от изделия.

**2.22** Среднее время наработки на отказ – не менее 100000 часов. Средний срок службы – не менее 10 лет. Среднее время восстановления – не более 0,5 часа в условиях ремонтных мастерских.

## **3 Комплектность**

**3.1** Инвертор поставляется в комплекте, указанном в таблице 3.

### **Таблица 3 – Комплект поставки**

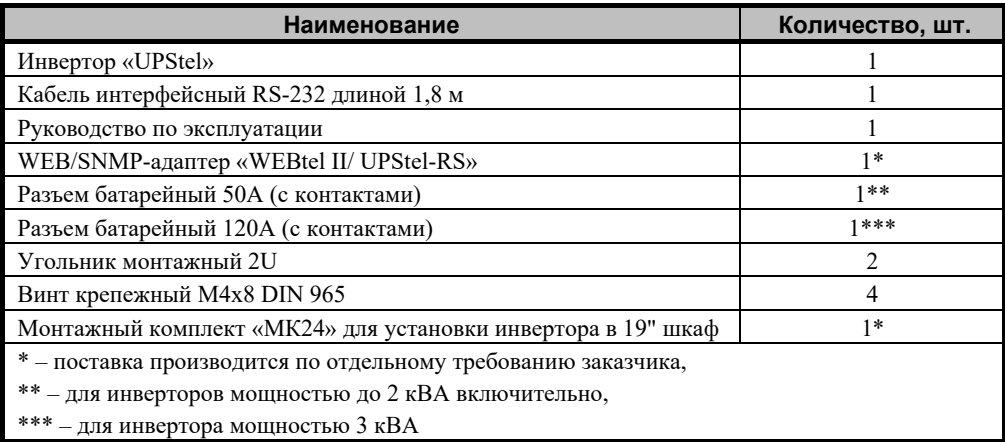

### Устройство и работа инвертора

#### $4.1$ Принцип действия инвертора

Упрошенная структурная схема инвертора представлена на рисунке 1. Входное сетевое напряжение через последовательное защитное устройство ОF1 поступает на вход параллельного защитного устройства (ПрЗУ) и помехоподавляющий фильтр (ППФ). В качестве ОF1 применяется автоматический термобиметаллический выключатель, обеспечивающий дополнительную защиту инвертора от перегрузок при работе от сети переменного тока. Элементы ПрЗУ и ППФ предохраняют инвертор и его нагрузку от воздействия поступающих из сети питания импульсных и высокочастотных помех. обеспечивая их требуемое ослабление.

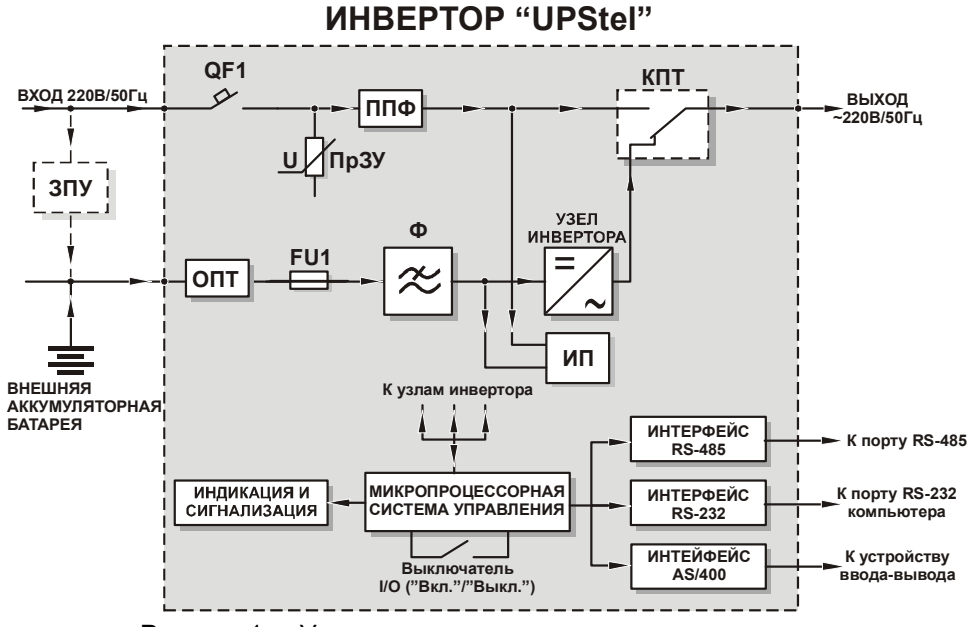

Рисунок 1 - Упрощенная структурная схема инвертора

При выборе в качестве основного источника сети переменного тока и нахождении действующего значения сетевого напряжения и его частоты в допустимых пределах, электропитание нагрузки производится фильтрованным сетевым напряжением, поступающим через ключ переменного тока (КПТ), который реализует функцию встроенной обводной цепи, на выход инвертора.

При отклонении параметров сетевого напряжения за допустимые пределы, или пропадании этого напряжения, КПТ автоматически подключает нагрузку к выходу встроенного узла инвертора, подключенного к источнику постоянного тока. Встроенный узел инвертора преобразует энергию внешнего источника постоянного тока, например, резервной аккумуляторной батареи, в стабилизированное переменное напряжение 220 (230) В частотой 50 (60) Гц. В этом режиме инвертор питает нагрузку до восстановления нормальных параметров напряжения сети или до разряда аккумуляторов.

При выборе в качестве основного источника узла инвертора питание нагрузки производится от него, пока параметры напряжения на его выходе находятся в допусти-

#### $10<sup>1</sup>$ **UHBEPTOP "UPStel"** (2)

мых пределах. При отклонении напряжения на выходе узла инвертора за допустимые пределы нагрузка, посредством КПТ, подключается к сети переменного тока (при ее наличии).

Внешняя аккумуляторная батарея полключается к инвертору через узел ограничения пускового тока ОПТ, ограничивающий ток на уровне, не превышающем максимальный потребляемый ток при номинальной нагрузке. Также узел ОПТ блокирует включение инвертора при ошибке в полярности полключения батареи. Встроенный фильтр Ф во входной цепи постоянного тока обеспечивает нормированный уровень пульсаций напряжения (не более 2 мВ псоф.), создаваемых работающим инвертором на зажимах батареи. Предохранитель FU1 на входе постоянного тока защищает аккумуляторную батарею в случае неисправности инвертора. Заряд аккумуляторной батареи производится от внешнего заряднопитающего устройства (ЗПУ), обычно входящего в состав электропитающей установки потребителя.

Управление инвертором осуществляется микропроцессорной системой, которая контролирует напряжение и частоту сети, напряжение аккумуляторной батареи, величину тока на выходе инвертора, стабилизирует действующее значение выходного напряжения инвертора, обеспечивает синхронизацию работы инвертора с сетью переменного тока, реализует зашиты инвертора и его нагрузки от недопустимых отклонений входных напряжений, перегрузок и внутренних неисправностей.

Кроме того, микропроцессорная система управления проводит поузловую диагностику аппаратуры инвертора, гарантируя надежность электропитания, поддерживает контроль состояния инвертора и его удаленное управление через коммуникационные порты RS-232, RS-485 и порт релейного интерфейса AS/400 ("сухие" контакты), вырабатывает сигналы управления световой индикацией и звуковой сигнализацией режимов работы устройства.

Также по интерфейсам RS-232 и RS-485 производится программирование пользователем основных параметров инвертора. Для их хранения используется энергонезависимая перепрограммируемая память микропроцессора.

Интерфейс AS/400 ("сухие" контакты), реализованный на электромагнитных реле, является простым и надежным средством мониторинга состояния инвертора.

Питание всех узлов инвертора производится от внутреннего источника питания (ИП), подключенного как к входу постоянного тока, так и к сети переменного тока. Дублирование электропитания повышает надежность и позволяет инвертору работать в ряде режимов только от одного входного источника электрической энергии.

#### $4.2$ Назначение органов управления и индикации

На передней панели инвертора расположены (см. рисунок 2):

1 - переключатель I/O ("ВКЛ." / "ВЫКЛ."), обеспечивает включение и выключение инвертора;

2 - индикаторы "НАГРУЗКА" 25%, 50%, 75%, 100%, отображают уровень нагрузки на выходе инвертора;

- 3 индикатор "ПЕРЕГРУЗКА", сигнализирует о перегрузке выхода инвертора;
- 4 индикаторы "БАТАРЕЯ" 25%, 50%, 75%, 100%, отображают уровень заряда батареи;
- 5 индикатор "РАЗРЯД", сигнализирует о низком уровне напряжения батареи;
- 6 индикатор "РЕЖИМ СЕТЬ", отображает приоритетность источника электроэнергии.
- 7 индикатор "ОБХОД", сигнализирует о состоянии встроенной обводной цепи.
- 8 индикатор "ИНВЕРТОР", сигнализирует о состоянии встроенного узла инвертора.
- 9 индикатор "АВАРИЯ", сигнализирует о возникновении аварийных состояний;
- 10 кнопка отключения звуковой сигнализации.

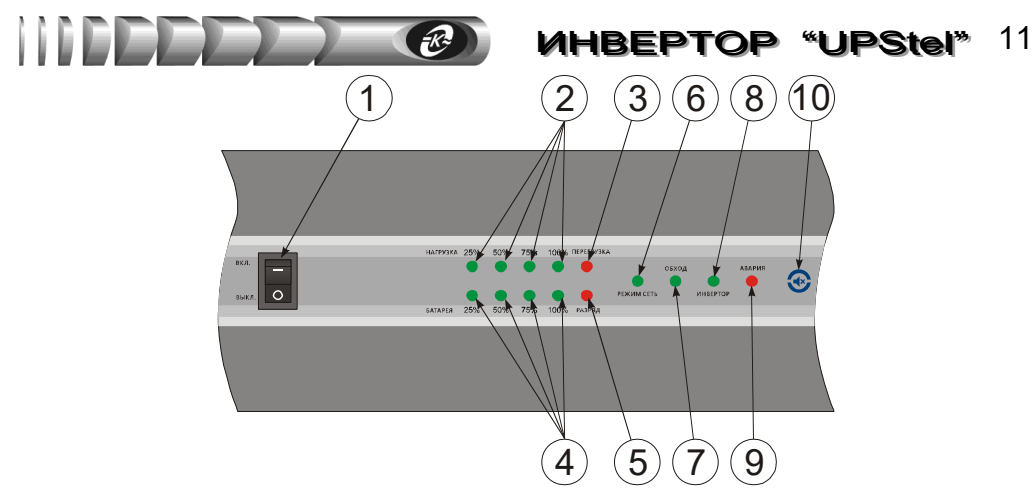

Рисунок 2 – Расположение органов управления и индикации на передней панели инвертора

Режимы работы индикаторов представлены в таблице 4. Возможные состояния индикаторов, а также звуковой сигнализации в различных режимах работы инвертора представлены в таблице 7.

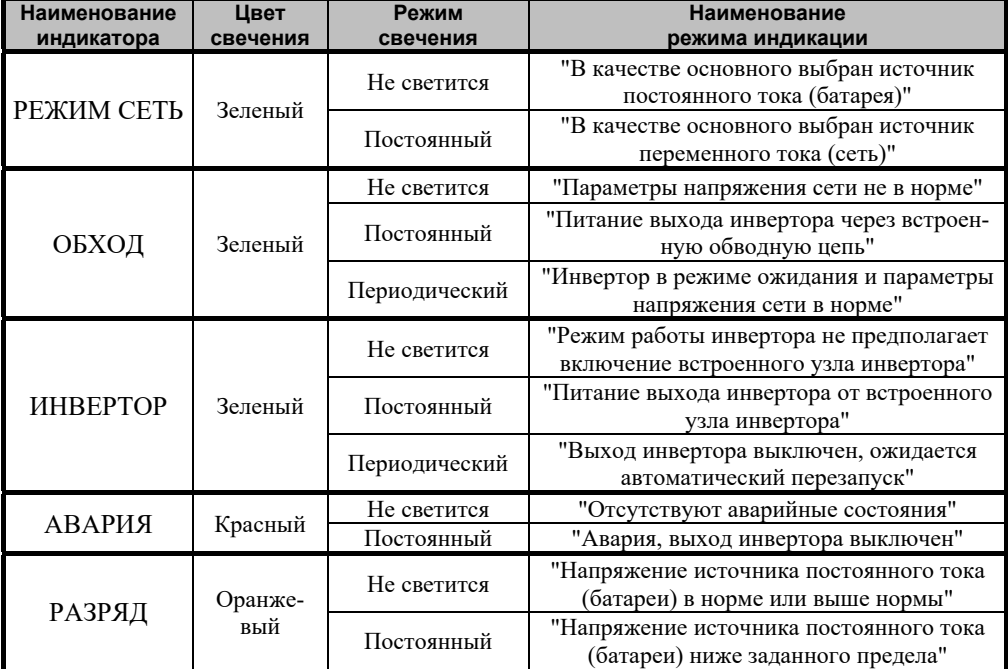

### **Таблица 4 – Назначение индикаторов инвертора**

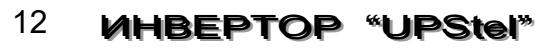

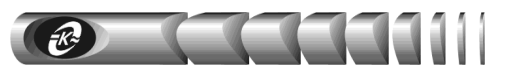

*Продолжение таблицы 4* 

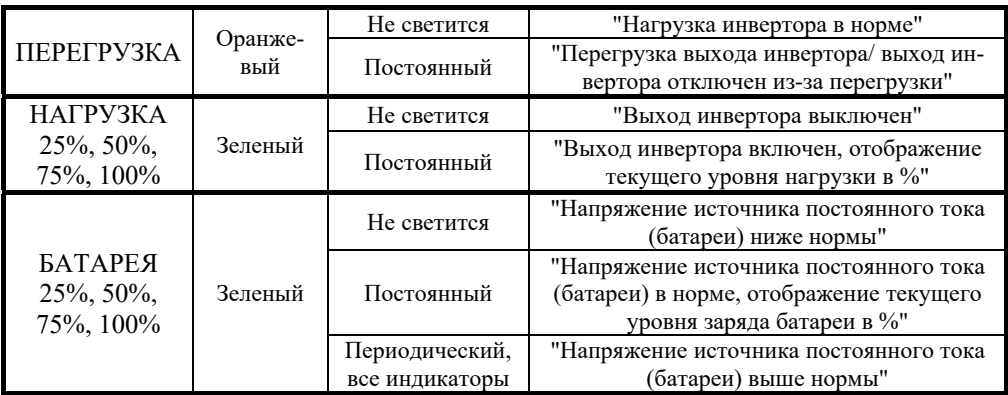

Внешний вид и назначение органов управления и подключения, расположенных на задней панели инвертора, приведены на рисунке 3.

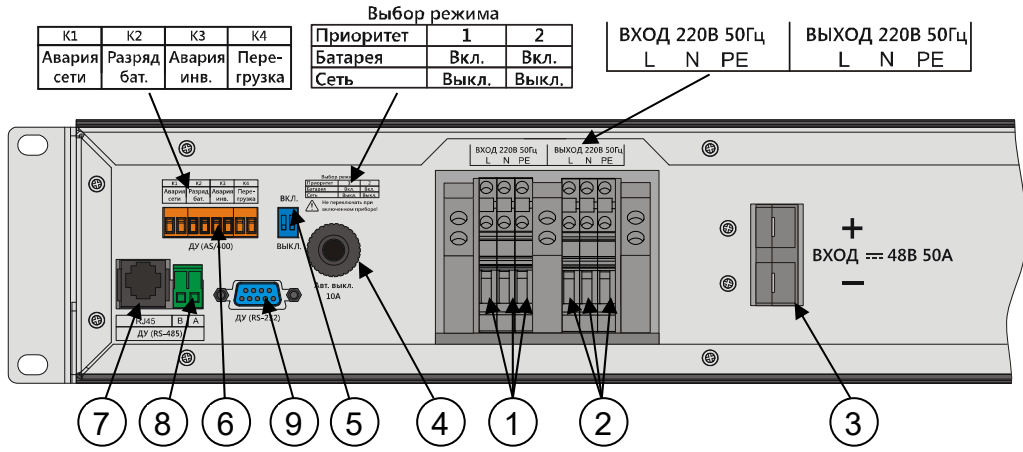

- 1 клеммные блоки для подключения проводников входа сети переменного тока;
- 2 клеммные блоки для подключения проводников выхода инвертора;
- 3 разъем входа постоянного тока;
- 4 автоматический термобиметаллический выключатель входа сети переменного тока;
- 5 переключатель выбора основного источника питания инвертора;
- 6 разъем подключения проводников интерфейса "сухие" контакты (AS/400);
- 7 разъем "RJ-45"для подключения ПЭВМ по интерфейсу RS-485;

8 – клеммный блок для подключения ПЭВМ по интерфейсу RS-485 (дублирование сигналов A, B разъема "RJ-45" интерфейса RS-485);

9 – разъем ДУ интерфейса RS-232.

Рисунок 3 – Расположение органов управления и подключения на задней панели инвертора

#### Маркировка и пломбирование 5

 $5.1$ Сокращенное наименование инвертора нанесено на передней панели. Полное наименование инвертора, наименование предприятия-изготовителя и значения основных параметров нанесены на залней панели.

 $5.2$ Заводской порядковый номер инвертора по системе нумерации предприятияизготовителя, включающий в себя год выпуска, размещен на задней панели.

 $5.3$ Инвертор пломбируется гарантийной этикеткой, наклеиваемой на угол задней панели и крышки кожуха.

#### 6 Указания мер безопасности

 $6.1$ По способу защиты человека от поражения электрическим током инвертор относится к классу I по ГОСТ Р МЭК 60950-2002.

 $6.2$ В инверторе имеются опасные для жизни напряжения, поэтому при эксплуатации и контрольно - профилактических работах строго соблюдайте соответствующие меры предосторожности.

 $6.3$ Установка, подключение и обслуживание инвертора должны производиться квалифицированными специалистами в соответствии с действующими "Межотраслевыми правилами по охране труда (правилами безопасности) при эксплуатации электроустановок" ПОТ Р М  $-$  016  $-$  2001 (РД 153  $-$  34.0  $-$  03.150-00).

Перед включением инвертор необходимо заземлить, для чего винтовой зажим 6.6 входа переменного тока, обозначенный символом "РЕ" (см. рисунок 3), необходимо подсоединить к контуру защитного заземления. При работе инвертора с другими приборами защитное заземление необходимо присоединять к контуру защитного заземления раньше других присоединений, а отсоединять после всех отсоединений.

 $6.7$ Не допускайте попадания жидкости или других инородных предметов внутрь корпуса инвертора.

 $6.8$ Не перегораживайте вентиляционные отверстия, расположенные на корпусе инвертора.

 $6.9$ Не допускайте попадания на корпус инвертора прямых солнечных лучей и не располагайте инвертор вблизи источников теплового излучения.

6.10 Не размещайте инвертор вблизи воды с открытой поверхностью или в помещениях с повышенной влажностью.

## ЗАПРЕШАЕТСЯ:

• эксплуатировать инвертор, если повреждена изоляция подводящих проводников, а так же, если сечение проводников электропроводки не соответствует токовым нагрузкам;

- эксплуатировать инвертор без заземления;
- эксплуатировать инвертор со снятым кожухом или защитными крышками на задней панели

## 14 **ИНВЕРТОР "UPStel"**

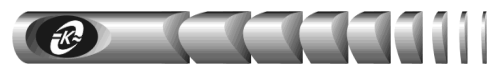

## **7 Подготовка к работе**

### **7.1 Порядок установки инвертора**

**7.1.1** Извлечь инвертор и его составные части из упаковки, произвести внешний осмотр, проверить комплектность согласно разделу 3 и упаковочному листу. Выдержать инвертор в течение не менее 4 ч при комнатной температуре, если он длительное время находился в условиях воздействия отрицательных температур.

**7.1.2** Убедиться, что переключатель на передней панели инвертора находится в положении **О ("Выкл.")**.

**7.1.3** Конструкция инвертора допускает установку в стандартный шкаф или стойку для телекоммуникационного оборудования шириной 19 дюймов, а также напольную (настольную) установку.

**7.1.4** Установку инвертора в шкаф следует производить при помощи монтажного комплекта МК24 (по умолчанию не входит в комплект поставки инвертора, и может быть приобретен дополнительно при его заказе) в следующей последовательности:

- установить на боковые стенки корпуса инвертора монтажные угольники 2U, закрепив их винтами М4х8 из комплекта поставки;
- подготовить место для установки инвертора в шкафу (стойке);
- установить монтажные направляющие из комплекта МК24 на заранее подготовленное место в шкафу;
- установить зажимные гайки М6 из комплекта МК24 в соответствующие посадочные отверстия на монтажных направляющих шкафа;
- установить инвертор на монтажные направляющие;
- используя крепежные винты М6х16 с декоративной шайбой из комплекта МК24 прикрепить инвертор к монтажным направляющим шкафа.

**7.1.5** Произвести прокладку подводящих проводников в соответствии со схемой подключения, приведенной на рисунке 4. При прокладке необходимо исходить из того, что длина подводящих проводников должна быть минимальной, проводники должны быть закреплены в кабельных каналах шкафа во избежание их повреждения во время работы обслуживающего персонала.

Подводящие проводники сети и нагрузки должны быть в двойной изоляции. Рекомендуется выполнять соединения гибким трехжильным кабелем с поливинилхлоридной изоляцией марки ПВС по ГОСТ 7399-97 или аналогичным с сечением медной токопроводящей жилы каждого проводника не менее  $0.75$  мм<sup>2</sup> для инвертора UPStel-500/48RS-2U, не менее 1,0 мм<sup>2</sup>для инвертора UPStel-1000/48RS-2U, не менее 1,5 мм<sup>2</sup>для инвертора UPStel-2000/48RS-2U и не менее 2,5 мм<sup>2</sup>для инвертора UPStel-3000/48RS-2U.

**7.1.6** Используемый в инверторе автоматический термобиметаллический выключатель не обладает достаточной устойчивостью к коротким замыканиям и обеспечивают только дополнительную защиту от перегрузок выхода. Поэтому в фазном проводнике сетевой проводки требуется установить автоматический выключатель типа С по току мгновенного расцепления по ГОСТ Р 50345-99 с номинальным током не менее максимального входного тока, потребляемого инвертором от сети согласно таблице 2.

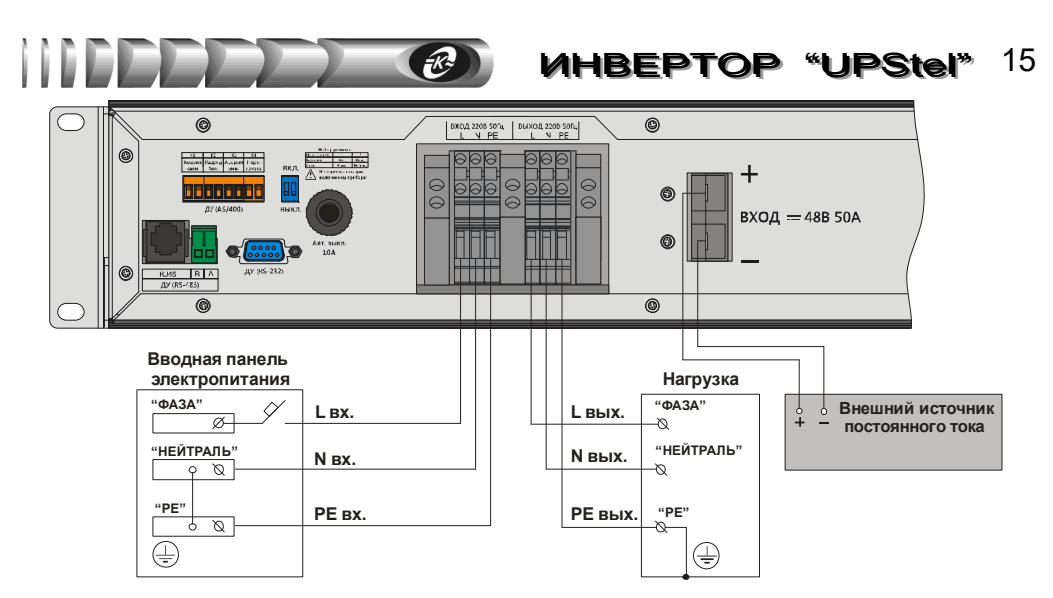

Рисунок 4 – Схема подключения инвертора

**7.1.7** Произвести прокладку соединительных проводников от источника постоянного тока (аккумуляторной батареи) до места установки инвертора. Установить автоматический выключатель в минусовом или плюсовом соединительном проводнике, противоположном заземленному полюсу источника постоянного тока (при наличии такого заземления). Автоматический выключатель должен быть типа D по току мгновенного расцепления по ГОСТ Р 50345-99 с номинальным током не менее максимального входного тока, потребляемого инвертором от источника постоянного тока согласно таблице 2. Сечение соединительных проводников должно быть не менее значений, указанных в таблице 5.

**Таблица 5 – Требования к сечению соединительных проводников на входе постоянного тока**

| Наименование исполнения инвертора | Сечение проводника, мм <sup>2</sup> |
|-----------------------------------|-------------------------------------|
| UPStel- $500/48RS - 2U$           |                                     |
| UPStel-1000/48RS-2U               |                                     |
| UPStel-2000/48RS-2U               |                                     |
| UPStel-3000/48RS-2U               |                                     |

**ВНИМАНИЕ!** При сечении соединительных проводников менее значений, указанных в таблице 5, устойчивая работа инвертора не гарантируется

**7.1.8** Смонтировать батарейный разъем из комплекта поставки на батарейный кабель в следующей последовательности:

зачистить концы соединительных проводников, подключаемых к контактам батарейного разъема, на расстояние до 15 мм;

установить на зачищенные концы соединительных проводников контакты батарейного разъема. Закрепить контакты на соединительных проводниках обжимкой при наличии соответствующего инструмента, или пайкой. При пайке не допускать

попадания припоя и механических нарушений покрытия рабочей поверхности контактов, после пайки тщательно смыть остатки флюса.

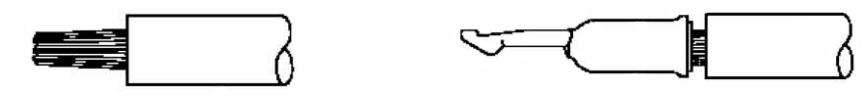

установить контакты с соединительными проводниками в корпус батарейного разъема. При установке контакты должны быть сориентированы таким образом, чтобы произошла их фиксация плоскими пружинами, находящимися в корпусе разъема. Проверить надежность фиксации контактов в корпусе разъема и соответствие полярности проводников маркировке на корпусе разъема.

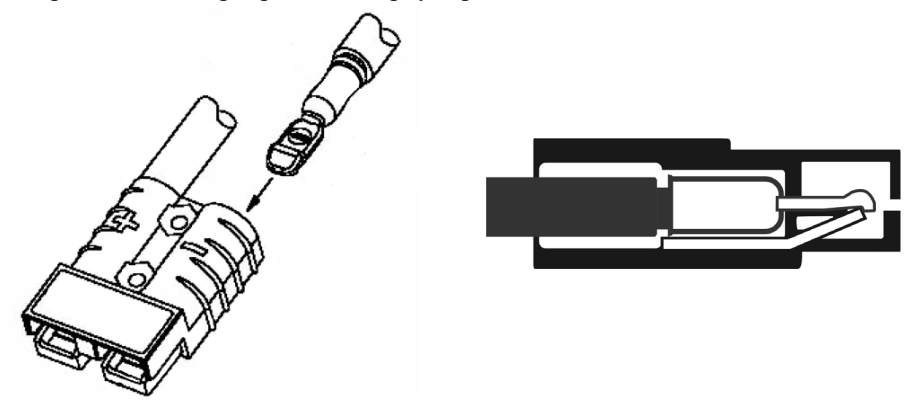

7.1.9 Подключить инвертор согласно схеме, приведенной на рисунке 4. Электрические соединения входа и выхода переменного тока выполнить по трехпроводной схеме: "фаза" (L) - "нейтраль" (N) - "защитное заземление" (PE) к винтовым зажимам 1, 2 (см. рисунок 3) в строгом соответствии с маркировкой, нанесенной на корпусе изделия. Строго соблюдая маркировку, вставить батарейный разъем в соответствующую ответную часть 3 (см. рисунок 3) на задней панели корпуса инвертора. Разъем необходимо вставить до полной посадки в ответную часть.

ВНИМАНИЕ! Инвертор не включает встроенный узел инвертора при неправильной полярности подключения к источнику постоянного тока

ВНИМАНИЕ! Во избежание ухудшения характеристик помехоподавления не рекомендуется соединение нейтрального проводника "N вых." на стороне нагрузки с шиной защитного заземления

7.1.10При совместной эксплуатации инвертора с АБМ подключение входа постоянного тока инвертора к АБМ следует выполнять в соответствии с его паспортом.

#### $7.2$ Определение допустимой мощности подключаемого оборудования

7.2.1 Для определения допустимой мощности подключаемого к инвертору оборудования требуется:

• составить перечень всего оборудования, подключаемого к выходу инвертора;

• при определении мощности оборудования следует различать полную (S) и активную (Р) мощности. Полная мощность указывается в В.А. (Вольт-Ампер), активная в

Вт (Ватт). Полная и активная мощности связаны между собой коэффициентом мощности Км·

```
S = K_M \cdot P
```
который для линейных нагрузок совпадает с *cos ф*:

• определить полную и активную мощность каждой единицы оборудования. Обычно в паспортных ланных оборудования (в эксплуатационной документации (паспорте или руководстве по эксплуатации) или на табличке (бирке), расположенной на корпусе оборудования) указываются значения номинального напряжения (В) и потребляемого тока (A), реже – коэффициента мощности (соз  $\varphi$ ), активной или полной мощности. Для определения полной мощности (если она не указана в паспортных данных) необходимо перемножить между собой значения напряжения и тока или разделить величину активной мошности на значение коэффициента мошности (соз ф), если указаны они. Для определения активной мощности (если она не указана в паспортных данных) необходимо умножить величину полной мощности на значение коэффициента мощности (соз  $\varphi$ );

• если в паспортных данных оборудования указан допустимый диапазон изменения входного напряжения переменного тока, например 100-240 В, а не номинальное значение, например 220 В, то при расчете мошности необходимо использовать минимальное значение из указанного диапазона, т.е., в приведенном примере -  $100 B$ ;

• если в паспортных данных на оборудование указаны максимальное и номинальное значения потребляемого тока или мощности, то при расчете необходимо использовать максимальные значения:

• если в паспортных данных оборудования не указано значение коэффициента мощности (*cos ф*), то его можно принять равным:

 $-1,0$  для ламп накаливания, электронагревательных приборов и т.п.;

 $-0.7$  для синхронных и асинхронных электродвигателей, и оборудования их содержащего, например, холодильников, кондиционеров воздуха, электроинструмента и т.п.;

- 0,6 для устройств с бестрансформаторными источниками питания без электронного корректора коэффициента мощности (компьютеры и их периферийное оборудование, аудиосистемы, телевизоры и т.п.);

Кроме того для оборудования имеющего в своем составе электродвигатели необходимо учитывать пусковой ток или пусковую мощность. Их значения, как правило, указывается в паспортных данных. Если значение пускового тока или мощности неизвестно, то его следует принять равным четырехкратному значению номинального тока или номинальной полной мощности оборудования. Для указанных нагрузок при определении полной мощности следует использовать значение пусковой мощности.

• определить суммарную полную и суммарную активную мощность всего оборудования путем сложения полных и активных мощностей его отдельных единиц и убедиться в том, что мощность инвертора в В-А и Вт больше получившихся сумм в В-А и Вт соответственно.

#### $7.3$ Подключение оборудования к выходу инвертора

7.3.1 Имейте в виду, что при отсутствии общего с защищаемым оборудованием заземления, инвертор, как и любой ИБП или сетевой фильтр, способен подавлять только симметричные сетевые помехи, а подавление помех между землей и фазным или нулевым проводом не обеспечивается. Для организации общего заземления рекомендуется соединять защищаемое оборудование с выходом инвертора трехпроводным шнуром

питания с заземляющим проводником. Длина выходного шнура в соответствии с требованиями ограничения помехоэмиссии должна быть не более 10 м.

7.3.1 Проверить надежность заземления и подсоединения проводников питания защищаемого оборудования к выходу инвертора.

#### Порядок включения, проверки работоспособности и выключения  $7.4$ инвертора

7.4.1 Порядок включения инвертора:

- установить, если не установлен, в положение О ("Выкл.") переключатель 1 (см. рисунок 2) на передней панели инвертора;
- переключателем 5 (см. рисунок 3) выбрать, если необходимо, приоритетный источник питания:
- подать постоянное напряжение на вход постоянного тока инвертора;

подать напряжение сети на вход переменного тока инвертора, по показаниям индикации проверить, что инвертор перешел в режим ожидания;

установить переключатель 1 (см. рисунок 2) на передней панели инвертора в положение I ("Вкл."). По показаниям индикации проверить, что инвертор перешел в рабочий режим;

поочередно включая подключенные к инвертору потребители, проконтролировать по соответствующим индикаторам величину мощности нагрузки, которая не должна превышать 100% номинального значения (должны быть включены индикаторы уровня нагрузки в соответствии с текущим уровнем нагрузки, должна отсутствовать индикация и звуковая сигнализация перегрузки). В случае, если величина мощности нагрузки превысит вышеуказанное значение, необходимо отключить от инвертора наименее ответственные потребители (рекомендуется не превышать уровень мощности нагрузки 75%).

7.4.2 Проверка работоспособности инвертора:

- установить переключатель 1 (см. рисунок 2) на передней панели инвертора в положение О ("Выкл.");
- подключить к выходу инвертора тестовую нагрузку (или использовать рабочую нагрузку, если это допустимо);

установить переключатель выбора основного источника (поз. 5 на рисунке 3) в положение "Сеть":

- подать постоянное напряжение на вход постоянного тока инвертора;
- подать напряжение сети на вход переменного тока инвертора, по показаниям ин- $\bullet$ дикации проверить, что инвертор перешел в режим ожидания;
- внешним вольтметром измерить напряжения на обоих входах инвертора, убедиться, что напряжения находятся в допустимых пределах;

установить переключатель на передней панели инвертора в положение I ("Вкл."). По показаниям индикации проверить, что инвертор перешел в режим питания нагрузки по обводной цепи, уровень нагрузки не превышает 100% номинального значения:

отключить напряжение на входе переменного тока инвертора, по показаниям индикации проверить, что инвертор перешел в режим питания нагрузки от узла инвертора;

внешним вольтметром измерить напряжение на выходе инвертора, убедиться, что напряжение соответствует уставке номинального выходного напряжения с уче-

том значения установившегося отклонения выходного напряжения, приведенного в таблине 2:

подать напряжение на вход переменного тока инвертора, по показаниям индикации проверить, что инвертор перешел в режим питания нагрузки по обводной цепи;

проконтролировать, что напряжение на выходе инвертора не отличается от значения напряжения на входе переменного тока более чем на 1 В,

отключить нагрузку, перевести переключатель на передней панели инвертора в положение О ("Выкл."), отключить вхолные напряжения, вернуть переключатель выбора основного источника в требуемое положение (при необходимости).

Заключение о работоспособности инвертора делают по правильности работы местной сигнализации и данным измерений.

7.4.3 Порядок выключения инвертора:

- выключить оборудование, подсоединенное к выходу инвертора;  $\bullet$
- установить в положение О ("Выкл.") переключатель на передней панели инвертора;  $\bullet$
- отключить сетевое напряжение от входа переменного тока инвертора;
- отключить постоянное напряжение от входа постоянного тока инвертора.

#### 8 Средства дистанционного контроля и управления

#### $8.1$ Последовательные порты

8.1.1 На задней панели инвертора имеется 9-ти контактный D-SUB разъем последовательного коммуникационного порта (поз. 9 на рисунке 3), транслирующий сигналы интерфейса RS-232. Подключение инвертора к ПЭВМ следует производить кабелем интерфейсным RS-232 (входит в комплект поставки инвертора). Контроль и управление инвертора в этом случае осуществляются с помощью установленного на ПЭВМ ПО Power Agent PS ( $CM.$   $\Pi. 2.14$ ).

8.1.2 Кроме интерфейса RS-232 инвертор обеспечивает дистанционный контроль и управления по интерфейсу RS-485. Подключение по интерфейсу RS-485 может производиться как к клеммному блоку 8 (см. рисунок 3), на который выведены сигналы "А", "В" интерфейса, так и к разъему RJ-45 (поз. **7** на рисунке 3). Назначение контактов разъема RJ-45 интерфейса RS-485 представлено на рисунке 5. Обмен данными по интерфейсу RS-485 осуществляется по протоколу Modbus. Описание протокола высылается предприятием-изготовителем по запросу эксплуатирующей организации.

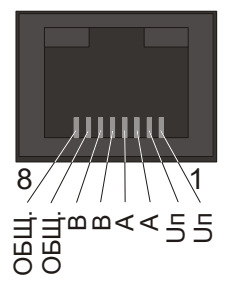

Un - выход встроенного источника питания 10±1 В, 50 мА; А, В - сигнальные проводники интерфейса RS-485; ОБЩ. - общий проводник для сигналов А, В и выхода Uп.

Рисунок 5 - Назначение контактов разъема RJ-45 интерфейса RS-485

#### Порт релейного интерфейса AS/400 ("сухие" контакты) 82

8.2.1 На задней панели инвертора расположен 8-ми контактный клеммный блок 6 (см. рисунок 3) порта релейного интерфейса "сухие" контакты - т.е. контакты без потенциального или токового сигнала, имеющие два состояния: "замкнуто" или "разомкнуто".

8.2.2 Релейный интерфейс обеспечивает дистанционный контроль состояния инвертора с помощью 4-х релейных выходов К1-К4. Каждому из выходов с помощью ПО **Power Agent PS** может быть залано одно или несколько состояний инвертора из следующего списка: "Напряжение сети не в норме", "Низкое напряжение батареи", "Высокое напряжение батареи", "Неисправность инвертора", "Перегрузка", "Перегрев", "Короткое замыкание". Также каждому из выходов может быть задан тип контакта - нормально разомкнутый или нормально замкнутый. Назначение сигналов интерфейса, установленное на предприятии-изготовителе, представлено в таблице 6, тип контактов – нормально замкнутые.

| Номер<br>выхода | Наименование<br>сигнала | Состояние<br>инвертора              | Описание сигнала                                                                 |  |
|-----------------|-------------------------|-------------------------------------|----------------------------------------------------------------------------------|--|
| K1              | "Авария сети"           | "Напряжение<br>сети не в<br>норме"  | Отключение, либо отклонение напряжения<br>или частоты сети за допустимые пределы |  |
| K2              | "Разряд бат."           | "Низкое<br>напряжение<br>батареи"   | Напряжение на входе постоянного тока ниже<br>заданного предела                   |  |
| K3              | "Авария инв."           | "Неисправ-<br>ность инвер-<br>Topa" | Аппаратная неисправность инвертора                                               |  |
| K4              | "Перегрузка"            | "Перегрузка"                        | Перегрузка выхода инвертора                                                      |  |

Таблица 6 - Назначение релейных выходов интерфейса AS/400 по умолчанию

8.2.3 Дистанционный контроль состояния "сухих" контактов возможен, например, с помощью ПЭВМ, оснащенной платой дискретного ввода/вывода и соответствующим  $\overline{10}$ 

Внимание! Согласно ГОСТ Р МЭК 60950 цепи порта релейного интерфейса АS/400 относятся к цепям безопасного сверхнизкого напряжения (БСНН). При эксплуатации эти цепи должны быть отделены от любых опасных цепей напряжения усиленной изоляцией. Электрическое соединение цепей интерфейса AS/400 с сетью переменного тока 220 В 50 Гц не допускается

8.2.4 Выходные сигналы интерфейса реализуются "сухими" контактами электромагнитных реле. Все контакты изолированы друг от друга и от цепей инвертора. В соответствии с требованиями к цепям БСНН контакты реле могут коммутировать ток не более 1 А при напряжении переменного тока не более 30 В, и ток не более 0,2 А при напряжении постоянного тока не более 60 В. Максимальная коммутируемая контактами реле мощность не должна превышать 30 Вт.

#### Контроль и управление в сетях Internet/Intranet 8.3

8.3.1 Для непосредственного подключения инвертора к глобальной или локальной вычислительной сети Internet/Intranet используется внешний сетевой WEB/SNMP-адаптер типа "WEBtel II".

8.3.2 Сетевой адаптер представляет собой интеллектуальное внешнее устройство с программируемым пользователем IP-адресом, которое соединяется посредством интерфейса RS-232 с инвертором и обеспечивает его удаленный контроль и управление через Ethernet-порт 10/100 Мбит/с.

8.3.3 Сетевой адаптер содержит встроенный web-сервер, обеспечивающий доступ к инвертору с помощью любого распространенного web-браузера, а также SNMP-агент, поддерживающий обмен данными по протоколу SNMP версии 1. Последнее предполагает использование системы SNMP-мониторинга *Power Net Agent или* стандартных систем (HP OpenView, Castle Rock SNMP Manager и др.), осуществляющих общие функции отображения, управления, оповещения об изменении состояния контролируемого оборудования.

8.3.4 Подробная информация об организации контроля и управления инвертором в вычислительных сетях приведена в эксплуатационной документации сетевоого WEB/SNMP-адаптера типа "WEBtel II".

#### 9 Порядок работы

 $9.1$ Включить инвертор в соответствии с п.п. 7.3.1. При подаче сетевого напряжения инвертор выполняет функциональное тестирование, сопровождающееся кратковременным включением всех индикаторов, и переходит в режим ожидания. В данном режиме отображаются уровень заряда батареи, тип основного источника (индикатор "РЕЖИМ СЕТЬ"), а также периодически включается индикатор "ОБХОД". В режиме ожидания напряжение на выход инвертора не подается и электропитание нагрузок потребителя не осуществляется.

 $9.2$ Установить переключатель на передней панели инвертора в положение I ("Вкл."). В течение 3 секунд инвертор выполняет функциональное тестирование, сопровождающееся кратковременным включением всех индикаторов и звукового сигнала. При успешном завершении тестирования инвертор переходит на питание нагрузки от основного, либо резервного источника, в зависимости от значений входных напряжений.

 $9.3$ При выборе в качестве основного источника сети переменного тока и нахождении сетевого напряжения и частоты в допустимых пределах инвертор обеспечивает электропитание нагрузки сетевым напряжением через встроенную обводную цепь. При этом включены индикаторы "РЕЖИМ СЕТЬ" и "ОБХОД". При отклонении напряжения или частоты сети за допустимые пределы инвертор переходит на питание нагрузки от встроенного узла инвертора, подключенного к источнику постоянного тока. При этом включены индикаторы "РЕЖИМ СЕТЬ" и "ИНВЕРТОР".

При восстановлении параметров сетевого напряжения и частоты в допустимые пределы инвертор производит обратное переключение на электропитания нагрузки сетевым напряжением через обводную цепь.

При выборе в качестве основного источника батареи (источника постоянного  $9.4$ тока) и нахождении напряжения этого источника в допустимых пределах инвертор обеспечивает электропитание нагрузки от входа постоянного тока посредством встроенного узла инвертора, преобразующего постоянное напряжение в переменное. При этом включен индикатор "ИНВЕРТОР", а индикаторы "РЕЖИМ СЕТЬ" и "ОБХОД" выключены.

При отклонении напряжения постоянного тока за допустимые пределы инвертор переходит на питание нагрузки сетевым напряжением через встроенную обводную

## 22 **ИНВЕРТОР "UPStel"**

цепь. При этом включен индикатор "**ОБХОД**", а индикаторы "**РЕЖИМ СЕТЬ**" и "**ИНВЕРТОР**" выключены.

При восстановлении параметров напряжения постоянного тока в допустимые пределы, инвертор производит обратное переключение на электропитания нагрузки от встроенного узла инвертора.

**9.5** При перегрузке выхода инвертора включается индикатор "**ПЕРЕГРУЗКА**". При перегрузках, превышающих указанные в таблице 2 кратности и (или) длительности действия, выход инвертора автоматически отключается. При токе перегрузки более 300 % от номинального значения выходного тока возможно срабатывание встроенного термобиметаллического выключателя или внешнего автоматического выключателя.

**9.6** Инвертор обеспечивает автоматическое трехкратное повторное включение выхода после воздействия перегрузки с интервалом времени между повторными включениями равным 1 минуту. Для возобновления работы инвертора после 3-го отключения выхода из-за перегрузки необходимо:

выключить инвертор, установив переключатель на передней панели в положение **O ("Выкл.")**;

- устранить причину перегрузки;
- в случае срабатывания встроенного термобиметаллического выключателя нажать до упора на его плунжер;
- включить внешний автоматический выключатель в случае его срабатывания;

● включить инвертор, установив переключатель на передней панели в положение **I ("Вкл.")**.

**9.7** При коротком замыкании выхода выходное напряжение отключается, попытки автоматического повторного включения не осуществляются. Возобновление работы инвертора после отключения из-за короткого замыкания осуществляется в порядке, приведенном в п. 9.6.

**9.8** Инвертор автоматически отключает выход и прекращает работу при питании нагрузки от источника постоянного тока и отсутствии напряжения на сетевом входе, если статическое значение напряжения источника постоянного тока становится менее 40 В или более 60 В.

**9.9** При питании нагрузки от сети переменного тока по встроенной обводной цепи инвертор также сигнализирует о недопустимых отклонениях напряжения на входе постоянного тока и не переключает нагрузку на питание от встроенного узла инвертора, если напряжение источника постоянного тока находится вне допустимого диапазона.

**9.10** При аварийных состояниях аппаратуры инвертора, выявляемых в процессе самодиагностики, включается индикатор **"АВАРИЯ"**, звуковой сигнализатор издает кратковременные звуковые сигналы.

**9.11** Состояния световой индикации и звуковой сигнализации режимов работы инвертора представлены в таблицах 7-9.

## **10 Возможные неисправности и методы их устранения**

**10.1** Перечень возможных неисправностей, их вероятные причины, а также методы устранения приведены в таблице 10.

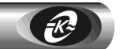

**Таблица 7 – Световая и звуковая сигнализация режимов работы инвертора**

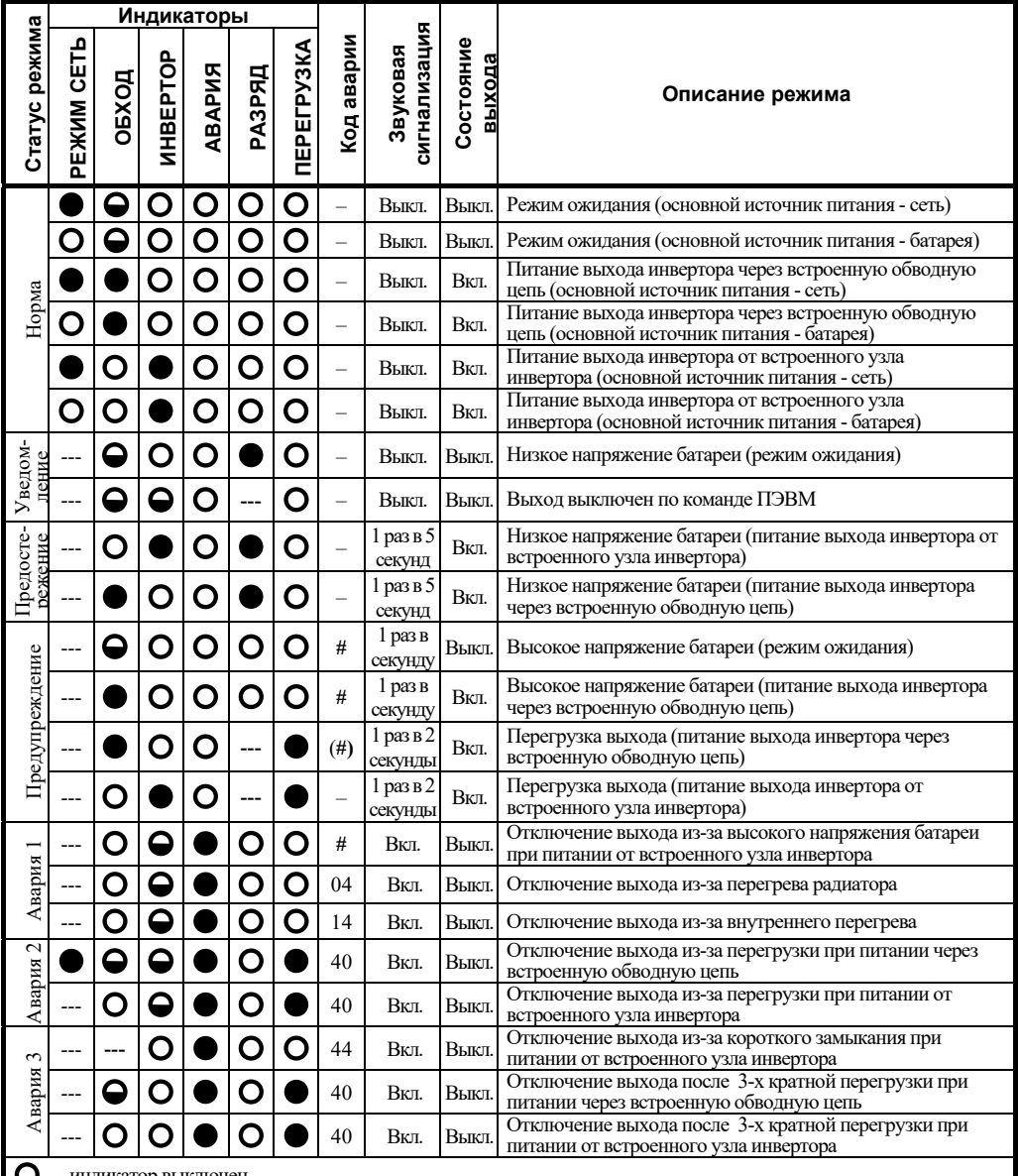

- индикатор выключен

- индикатор включен

 $\bullet$ - индикатор включается периодически

--- - режим работы индикатора соответствует текущему состоянию инвертора

Код аварии – см. таблицу 8

Статус режима – см. таблицу 9

## 24 **ИНВЕРТОР "UPStel"**

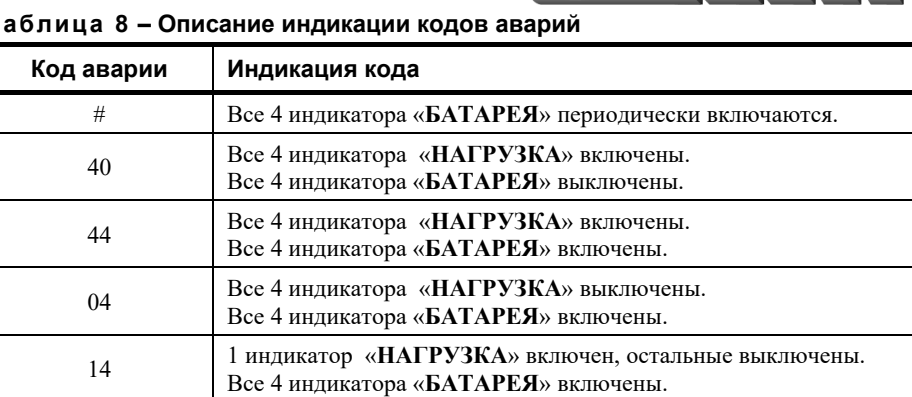

11

### **Таблица 8 – Описание индикации кодов аварий**

### **Таблица 9 – Описание статусов режима**

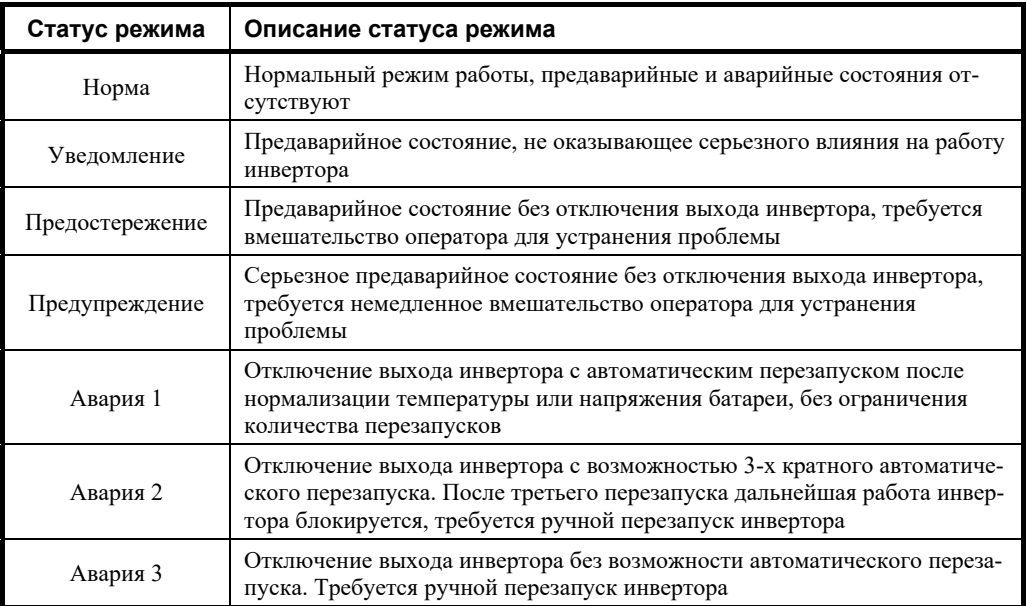

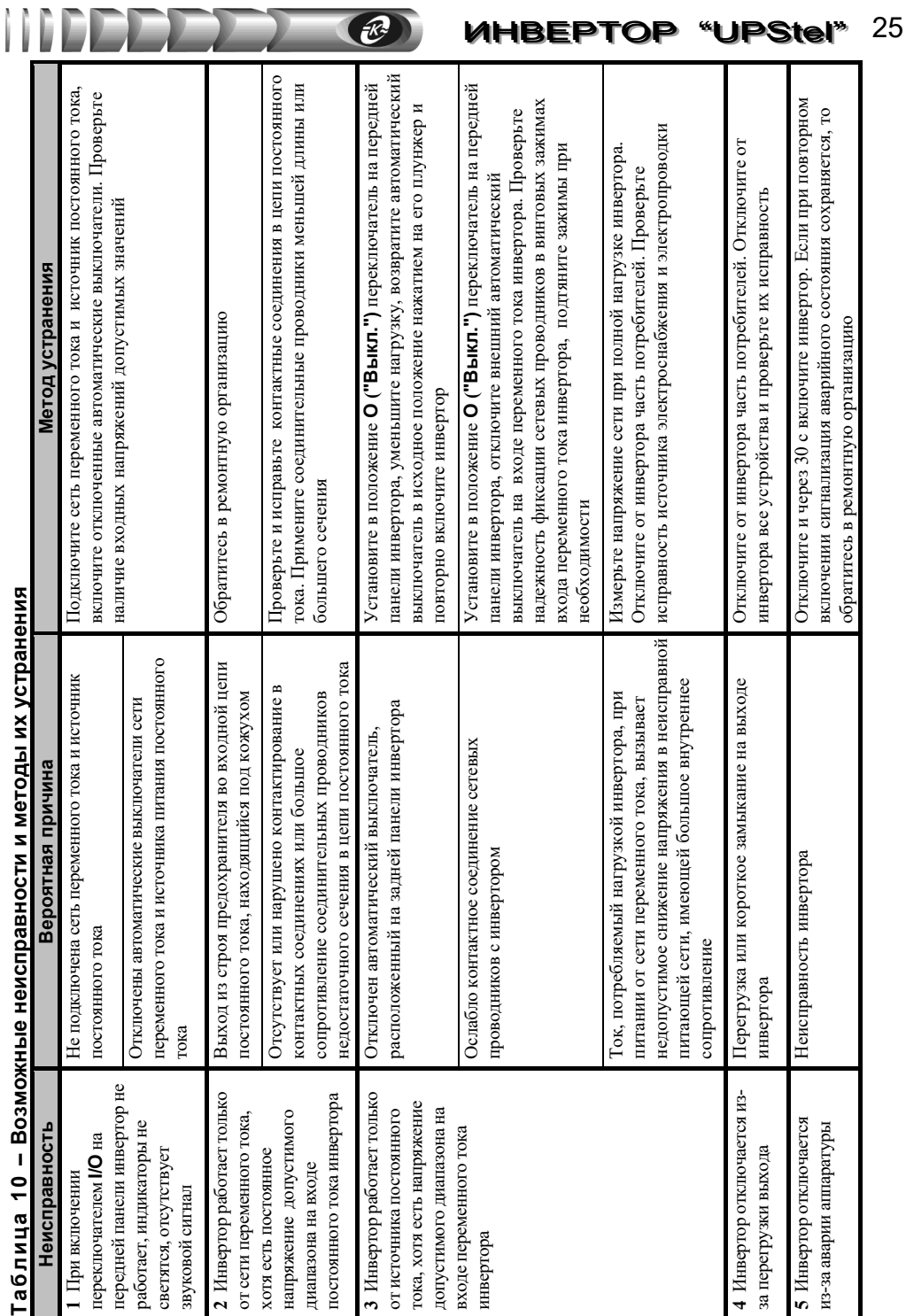

## 26

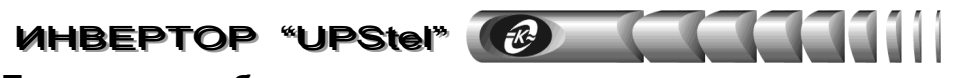

#### $11$ Техническое обслуживание

11.1 Инвертор является электроустановкой с напряжением до 1000 В. Техническое обслуживание инвертора должно производиться обслуживающим персоналом в соответствии с лействующими "Межотраслевыми правилами по охране труда (правилами безопасности) при эксплуатации электроустановок" ПОТ Р М  $-$  016  $-$  2001 (РД 153  $-$  34.0  $-$  03.150-00).

11.2 Работы по техническому обслуживанию проводятся с целью обеспечения нормальной работы и сохранения параметров инвертора в течение всего срока эксплуатации. Периодичность работ по техническому обслуживанию устанавливается предприятием, эксплуатирующим инвертор, но не реже одного раза в год.

11.3 В состав профилактических работ по техническому обслуживанию входят:

- внешний осмотр инвертора с очисткой вентиляционных отверстий корпуса;  $\bullet$
- $\bullet$ контроль выводов внешних электрических соединений;
- контроль работоспособности инвертора по показаниям местной сигнализации и  $\bullet$ наличию напряжения на выходе.

#### $12$ Транспортирование и хранение

12.1 Транспортирование инверторов должно осуществляться в первичной упаковке железнодорожным и автомобильным транспортом (в крытых вагонах, закрытых автомашинах, контейнерах) при температуре окружающей среды от 223 К (минус 50 °С) до 333 К (60 °С) и верхнем значении относительной влажности до 100 % при температуре 298 К (25 °С). Транспортирование воздушным транспортом должно производиться в отапливаемых герметизированных отсеках в соответствии с правилами перевозки багажа и грузов по воздушным линиям.

12.2 При повторной упаковке и дальнейшем транспортировании инвертора необходимо использовать тару первичной упаковки, а если она не сохранилась, подобрать эквивалентную.

12.3 Во время погрузочно-разгрузочных работ и транспортирования упаковки с инверторами не должны подвергаться резким ударам и воздействию атмосферных осадков.

12.4 Хранение инверторов должно осуществляться в первичной упаковке в закрытых помещениях при температуре окружающего воздуха от 253 К (минус 20 °С) до 333 К (60 °C), среднемесячной относительной влажности 80 % при температуре 298 К (25 °С) на допустимый срок сохраняемости до ввода в эксплуатацию до 2 лет. Допускается кратковременное повышение влажности до 98 % при температуре не более 298 К (25 °C) без конденсации влаги, но суммарно не более 1 месяца в год. Окружающая среда не должна содержать химически активных веществ, вызывающих коррозию металлов.

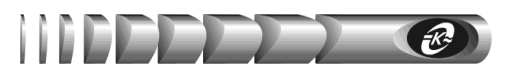

#### $13$ Свидетельство о приемке

Инвертор UPStel-/48RS-2U, заводской номер соответствует требованиям технических условий КСДП.430601.001 ТУ и признан голным для эксплуатации

Дата выпуска « » 20 г.

 $M.K.$ личные подписи (оттиски личных клейм) должностных лиц предприятия-изготовителя, ответственных за приемку изделия

#### 14 Свидетельство об упаковывании

Инвертор UPStel- /48RS-2U, заводской номер упакован ООО "АТС-КОНВЕРС" согласно требованиям, предусмотренным в действующей технической документации

Дата упаковки «  $\rightarrow$  20 г.

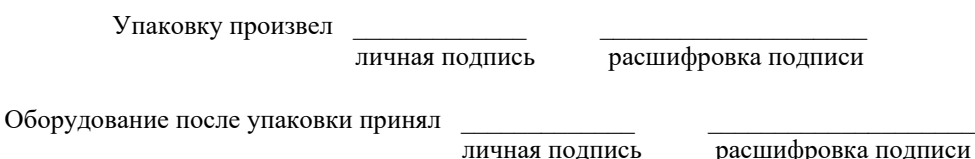

#### 15 Гарантийные обязательства

15.1 ООО «АТС-КОНВЕРС» гарантирует соответствие изделия требованиям технических условий КСДП.430601.001 ТУ при соблюдении потребителем условий и правил эксплуатации, хранения, транспортирования, монтажа, установленных в настоящем руководстве по эксплуатации.

15.2 Гарантийный срок на инвертор составляет 2 года.

15.3 Начальным моментом для исчисления гарантийного срока является дата передачи инвертора потребителю. Такой датой считается дата продажи инвертора, указанная в товарной накладной по форме ТОРГ 12 или гарантийном талоне, выдаваемом в обязательном порядке предприятием торговли, или дата доставки инвертора потребителю, если момент покупки инвертора и момент его получения не совпадают.

15.4 Для установления даты получения инвертора в случае его доставки почтовым предприятием или транспортно-экспедиционной компанией при обращении потребителя по гарантийному случаю, потребитель должен предоставить копию подтверждающего документа, например, квитанцию предприятия, осуществившего доставку.

15.5 Если дату доставки определить невозможно, то датой передачи товара потребителю является дата продажи, указанная в товарной накладной или гарантийном талоне.

## 28 **ИНВЕРТОР "UPStel"**

**15.6** При отсутствии товарной накладной или гарантийного талона, а также при отсутствии в гарантийном талоне даты продажи, наименования и заводского номера инвертора, заверенных штампом предприятия торговли, гарантийный срок эксплуатации исчисляется со дня выпуска инвертора.

**15.7** При отсутствии настоящего руководства по эксплуатации и предъявленной рекламации инвертор в гарантийный ремонт не принимается.

**15.8** ООО «АТС-КОНВЕРС» в течение гарантийного срока обеспечивает за свой счет гарантийное обслуживание, ремонт или замену некачественного или вышедшего из строя инвертора, а также устраняет скрытые дефекты и недостатки, происшедшие по его вине.

**15.9** ООО «АТС-КОНВЕРС» не несет гарантийных обязательств, если вскрытые недостатки возникли не по его вине, а по причинам, возникшим по вине потребителя вследствие небрежного обращения, хранения и (или) транспортирования, применения инвертора не по назначению, нарушения условий и правил эксплуатации, изложенных в настоящем руководстве по эксплуатации, в том числе вследствие недопустимых электрических воздействий (например, подачи на вход изделия напряжения, превышающего допустимые пределы или подачи внешнего напряжения на выход изделия), высоких или низких температур, высокой влажности или запыленности воздуха, вредных химических воздействий, попадания внутрь корпуса жидкости, насекомых и других посторонних веществ, существ и предметов, повреждения корпуса, а также вследствие произведенных потребителем изменений в конструкции или программном обеспечении инвертора.

**15.10** Время в пределах действия гарантийных обязательств, в течение которого инвертор не может быть использован потребителем по назначению в связи с выходом из строя из-за наличия дефектов, в гарантийный срок не засчитывается.

**15.11** После устранения дефектов гарантийный срок продлевается на время от подачи рекламации до введения инвертора в эксплуатацию.

**15.12** При замене инвертора гарантийные сроки исчисляются заново.

**15.13** Ремонт изделия за счёт владельца производится по истечении срока гарантии на данное изделие, а также в период гарантийного срока при эксплуатации изделия не в соответствии с настоящим руководством по эксплуатации.

**15.14** Выполнение гарантийных обязательств производится ООО «АТС-КОНВЕРС».

**15.15** Послегарантийный ремонт инвертора производится по отдельному договору.

**ВНИМАНИЕ!** ООО «АТС-КОНВЕРС» не несет ответственность перед заказчиком за прямые или косвенные убытки, упущенную выгоду или другой ущерб, возникший в результате отказа данного оборудования

**ВНИМАНИЕ!** Производитель имеет право без предварительного уведомления вносить изменения в изделие, которые не ухудшают его технические характеристики, а являются результатом работ по усовершенствованию его конструкции или технологии производства

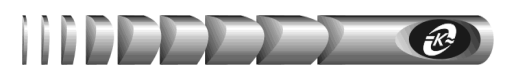

### **16 Сведения о рекламациях**

**16.1** В случае выявления неисправности инвертора в период действия гарантийного срока, а также обнаружения некомплектности (при распаковывании) потребитель должен предъявить рекламацию.

**16.2** Рекламация должна содержать следующие сведения:

- наименование, тип изделия;
- заводской номер;
- дату возникновения (обнаружения) неисправности;
- условия, при которых изделие вышло из строя;
- описание внешних проявлений неисправности.
- **16.3** Рекламацию на инвертор не предъявляют:
	- по истечении гарантийного срока;
	- при нарушении потребителем правил эксплуатации, хранения, транспортирования, монтажа, установленных в настоящем руководстве по эксплуатации.

**16.4** По результатам гарантийного обслуживания ООО «АТС-КОНВЕРС» вносит информацию о возникшей неисправности и всех работах по восстановлению инвертора в лист регистрации рекламаций (приложение Б).

**16.5** Рекламации высылаются по адресу:

### **ООО "АТС–КОНВЕРС"**

**Россия, 180004, г. Псков, ул. Я. Фабрициуса, 10 E-mail: service@atsconvers.ru тел./факс: (8112) 66-72-72 (многоканальный) http: //www.atsconvers.ru Адрес для почтовых отправлений: 180000, г. Псков, а/я 314** 

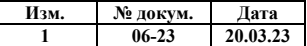

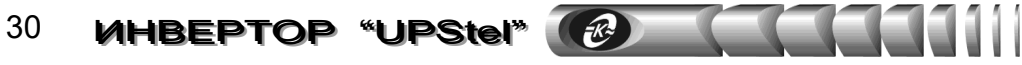

**ПРИЛОЖЕНИЕ А** 

**Внешний вид и габаритные размеры инвертора**

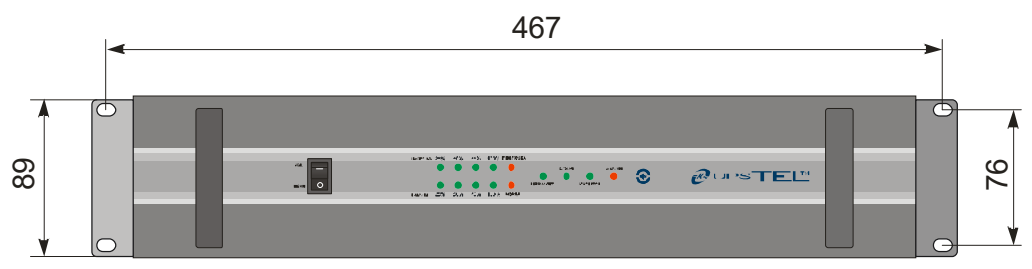

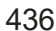

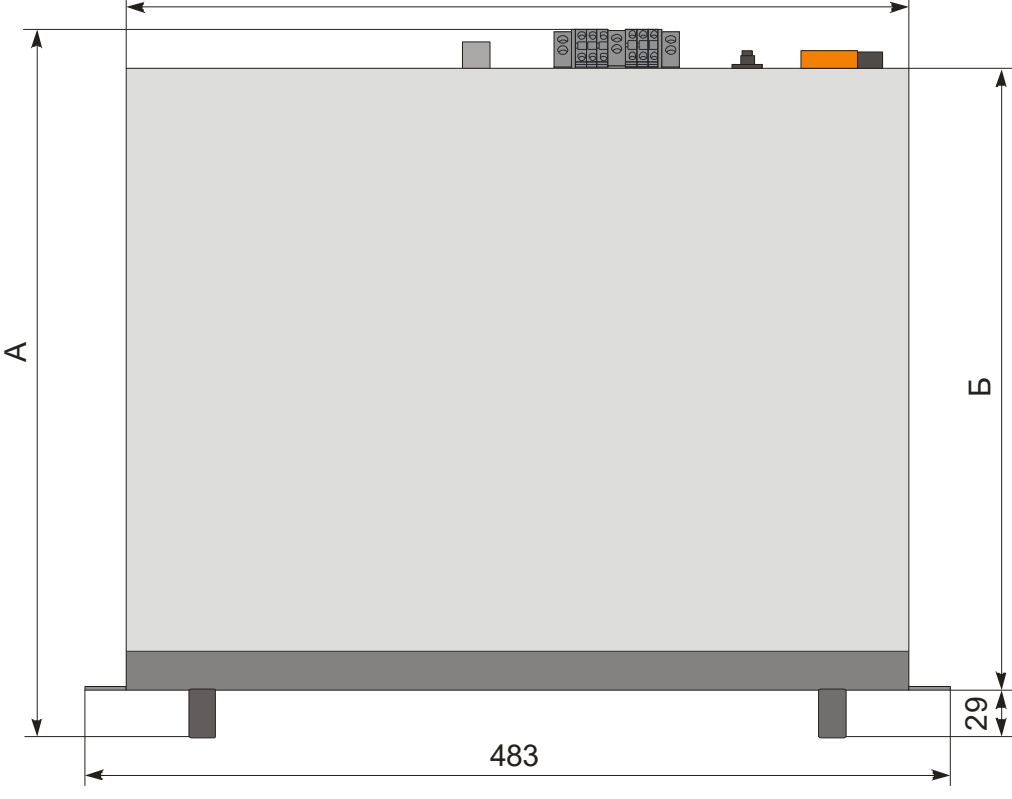

| Наименование инвертора     | <b>UPStel-500/48RS-2U</b><br><b>UPStel-1000/48RS-2U</b><br><b>UPStel-2000/48RS-2U</b> | <b>UPStel-3000/48RS-2U</b> |
|----------------------------|---------------------------------------------------------------------------------------|----------------------------|
| Габаритная глубина «А», мм | 395                                                                                   | 525                        |
| Глубина корпуса «Б», мм    | 350                                                                                   | 480                        |

Рисунок А.1 – Внешний вид и габаритные размеры инвертора

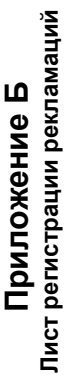

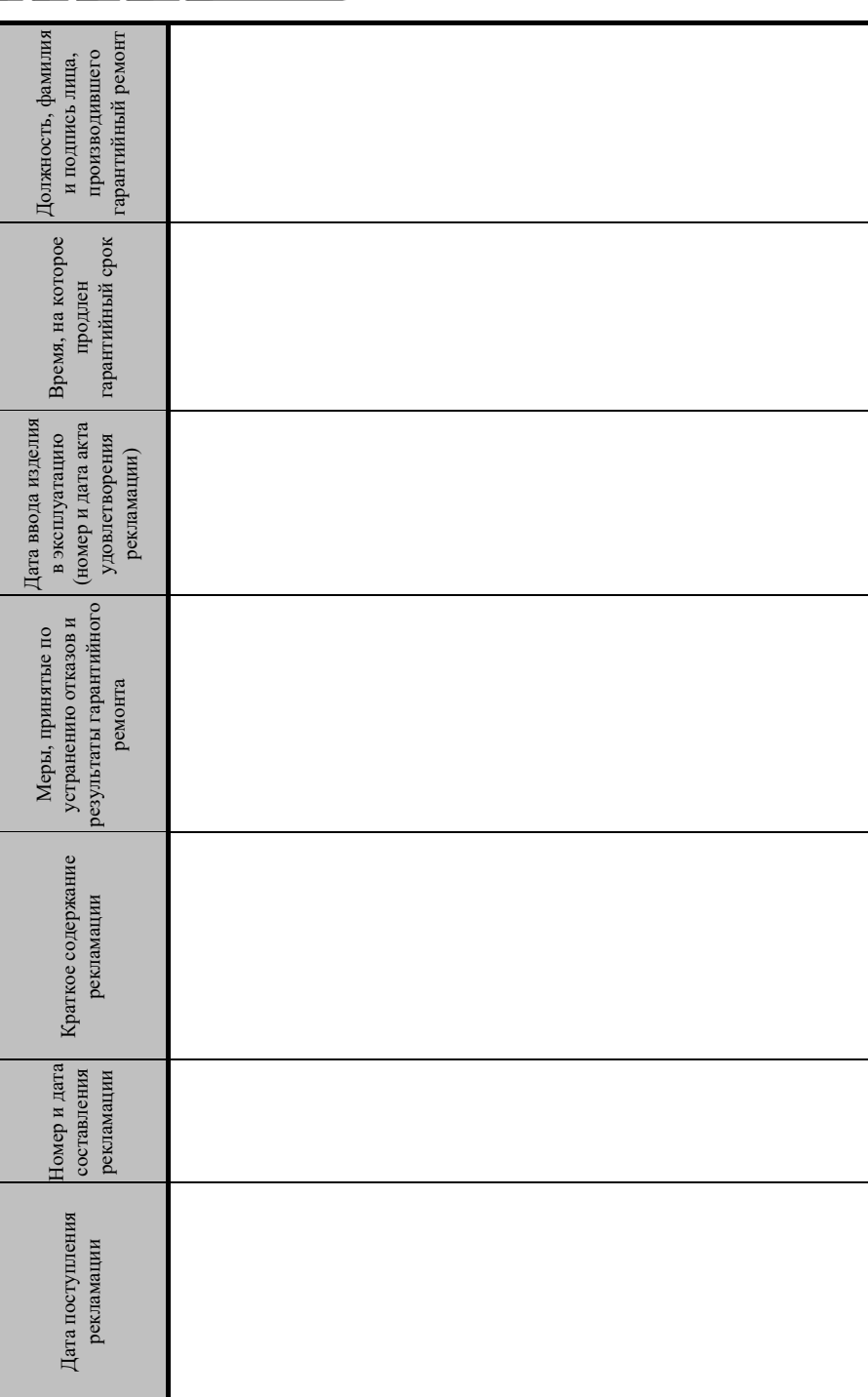